#### **OPEN LİBRARY**

**[\\*https://openlibrary.org/](https://openlibrary.org/)** ile 1000000'dan fazla kitaba ücretsiz olarak erişebilirsiniz.

Slogan : Birlikte, Dünya için bir Açık Kütüphane inşa edelim.

#### **İçeriklere göre dağılım;**

**Sanat:** 45.693 Kitap

**Biyografi:** 8.304 Kitap

**Bilim:** 49.618 Kitap

**Roman:** 16.775 Kitap

**Din:** 47.136 Kitap

**Müzik:** 43.804 Kitap

**Sağlık:** 26.369 Kitap

**Tiyatro:** 1.800 Kitap

**Tarih:** 1.148.220 Kitap

**Çocuk:** 29.885 Kitap

Eserlerden yararlanmak için karşımıza **2 seçenek** çıkmaktadır.

#### **1.) Open library**

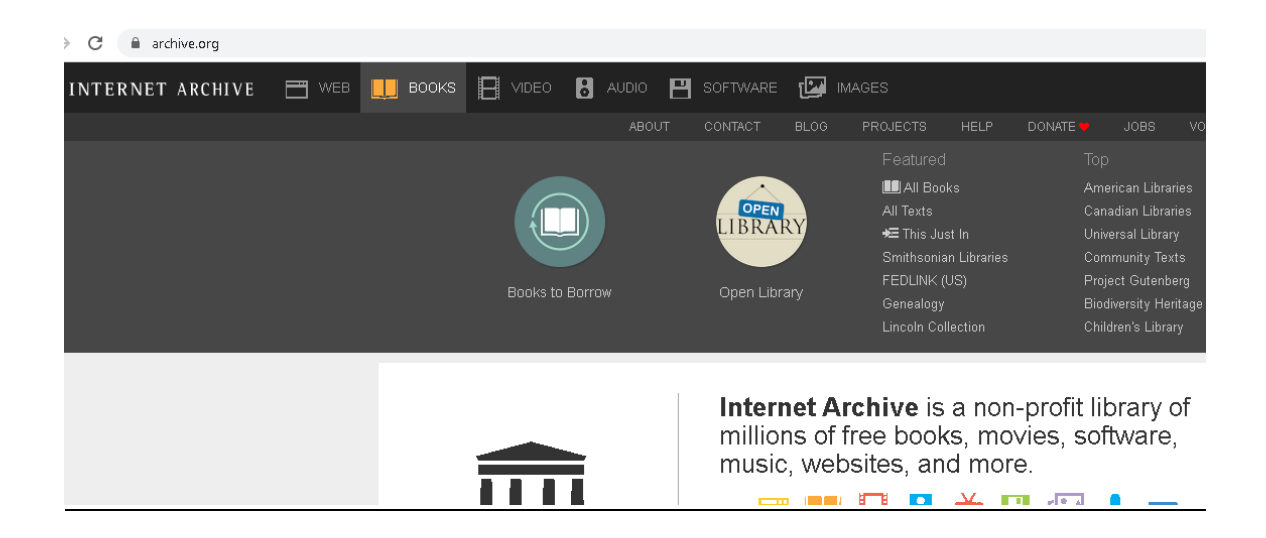

<https://archive.org/>adresine gidiniz. Sayfadaki " Books" menüsünden "Open Library" kısmına tıklayınız.

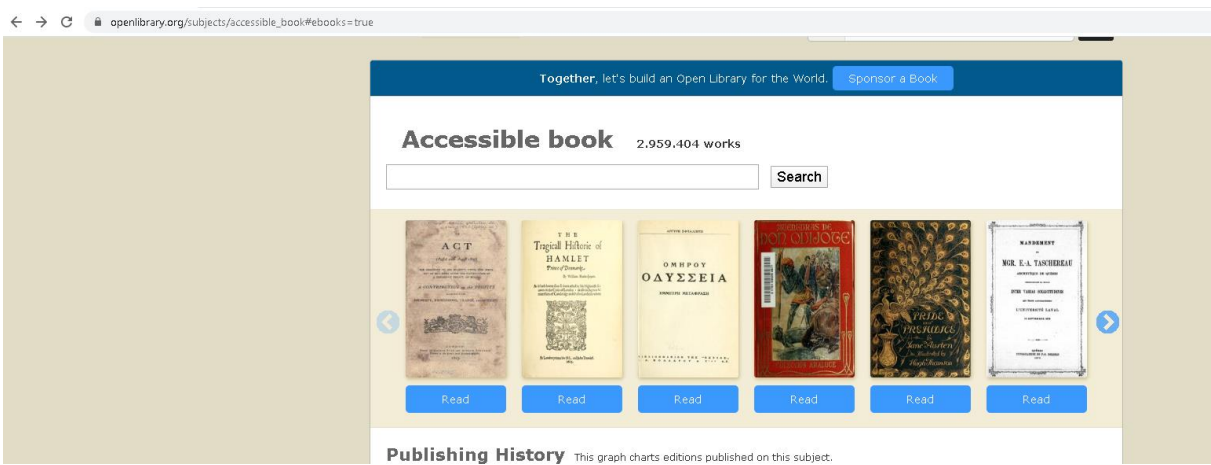

Karşımıza çıkan sayfadaki eserlerin altındaki **''Read''** tuşuna basarak esere çevrimiçi ulaşabiliriz.

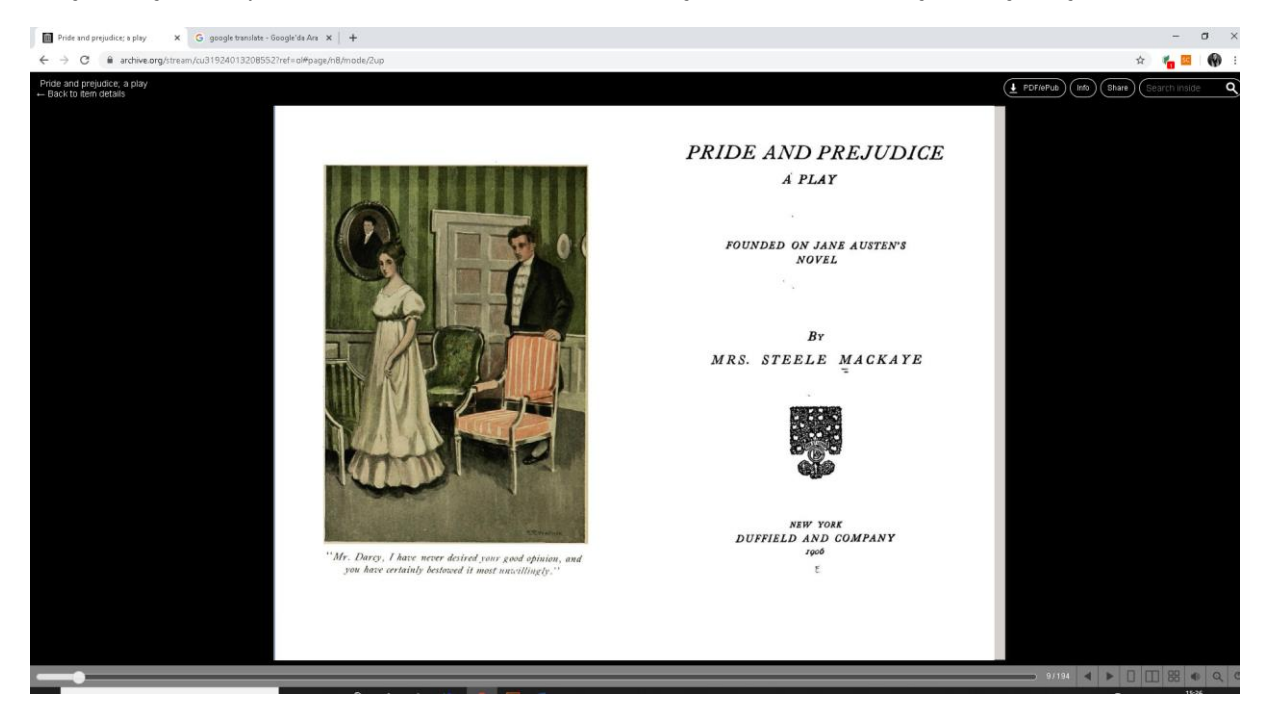

## **ESERLERİN READ VE BORROW ÖZELLİKLERİ**

Read özelliği, bize internet sayfası üzerinden eserin tümüne erişme hakkı verir.

Borrow özelliği ile site üzerinden sadece kitabın bir kısmına erişebiliriz. Site üyeliği ve Adobe Digital Editions programı ile kitabın tamamını görüntüleyebiliriz.

Sistem üzerinden 5 kitabı 14 gün süreyle ödünç alabiliriz.

## **2.) Ödünç Kitap Alma**

#### **Kitabı ödünç alma işleminden önce**

**1.** <https://openlibrary.org/account/create>adresinden sisteme kaydınızı gerçekleştiriniz.

**2.** <https://www.adobe.com/tr/creativecloud.html> sayfasında **oturum aç** bağlantısına tıkladıktan sonra **"Yeni kullanıcı mısınız? [Bir hesap oluşturun](https://auth.services.adobe.com/tr_TR/index.html?callback=https%3A%2F%2Fims-na1.adobelogin.com%2Fims%2Fadobeid%2Fadobedotcom2%2FAdobeID%2Ftoken%3Fredirect_uri%3Dhttps%253A%252F%252Fwww.adobe.com%252Ftr%252Fcreativecloud.html%2523from_ims%253Dtrue%2526old_hash%253D%2526api%253Dauthorize%26state%3D%257B%2522ac%2522%253A%2522%2522%257D&client_id=adobedotcom2&scope=AdobeID%2Copenid%2Ccreative_cloud%2Cgnav%2Cread_organizations%2Cadditional_info.projectedProductContext%2Csao.ACOM_CLOUD_STORAGE%2Csao.stock%2Csao.cce_private%2Cadditional_info.roles&denied_callback=https%3A%2F%2Fims-na1.adobelogin.com%2Fims%2Fdenied%2Fadobedotcom2%3Fredirect_uri%3Dhttps%253A%252F%252Fwww.adobe.com%252Ftr%252Fcreativecloud.html%2523from_ims%253Dtrue%2526old_hash%253D%2526api%253Dauthorize%26response_type%3Dtoken%26state%3D%257B%2522ac%2522%253A%2522%2522%257D&state=%7B%22ac%22%3A%22%22%7D&relay=df1d779d-edd8-4cee-a41a-9f3f0b370cf6&locale=tr_TR&flow_type=token&idp_flow_type=login) "** adresinden Adobe üyeliğinizi gerçekleştiriniz.

**3.** <https://www.adobe.com/tr/solutions/ebook/digital-editions/download.html>adresinden Adobe Digital Editions programını indiriniz ve kurunuz.

## **" <https://openlibrary.org/>" ADRESİNDEN KİTAP ÖDÜNÇ ALMA İŞLEMİ**

**1.** <https://archive.org/>adresine gidiniz. Sayfadaki " Books" menüsünden "Books to Borrow" kısmına tıklayınız.

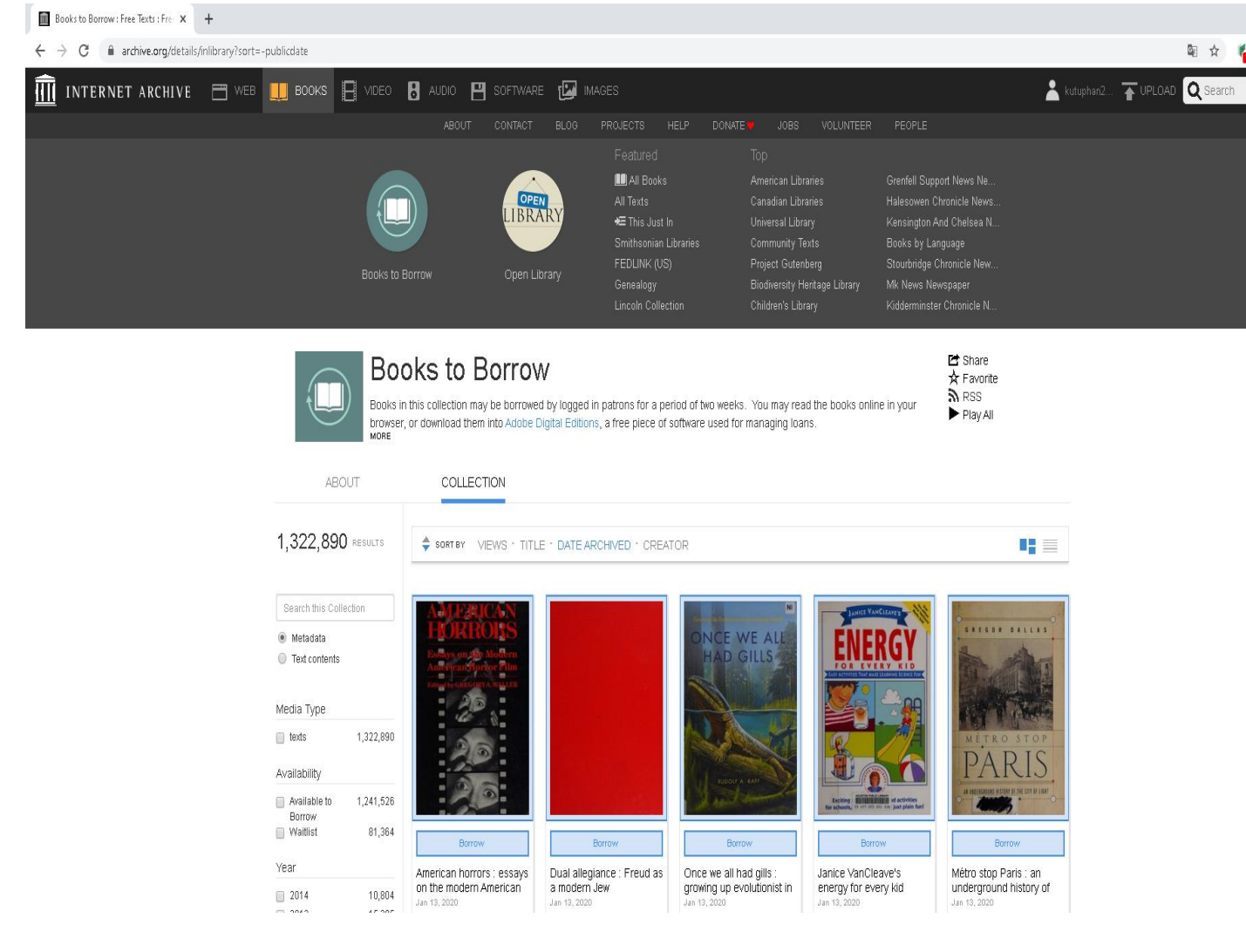

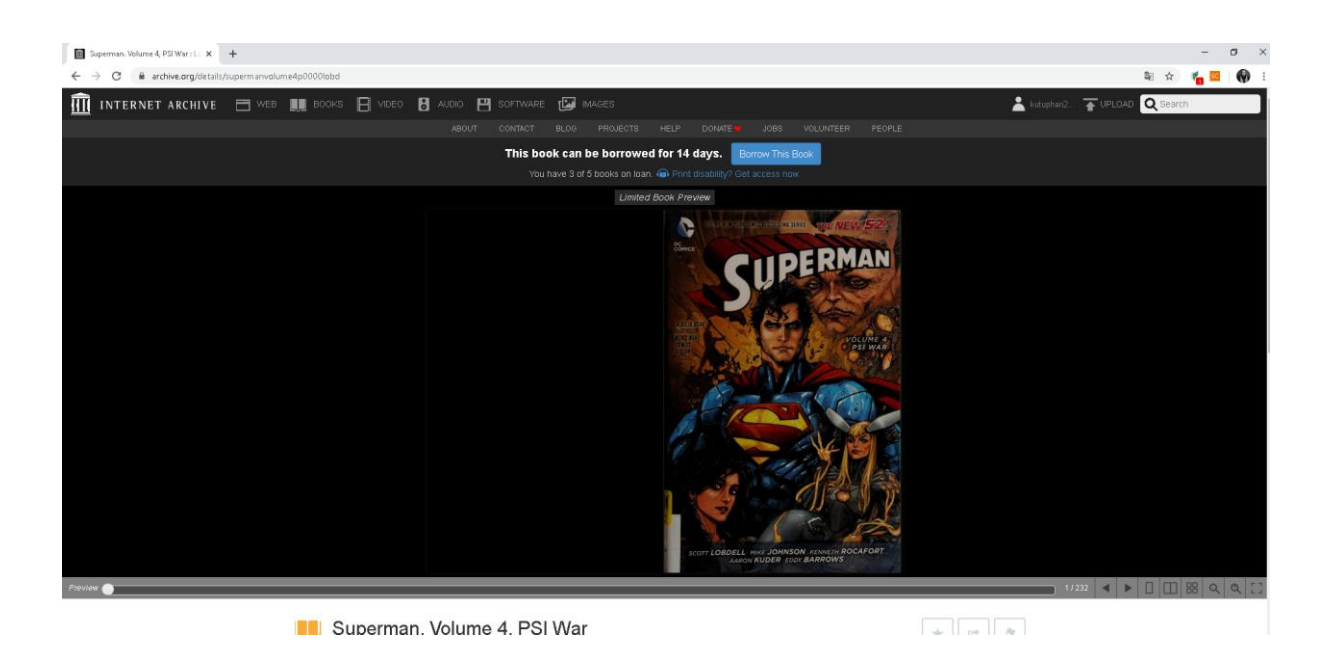

## "This book can be borrowed for 14 days."

# [You have 3 of 5 books on loan.](https://archive.org/details/@kutuphan2525?tab=loans#loans-on-loan)

Toplam 5 adet eseri 14 günlüğüne ödünç alabiliriz. Örnekte 3 . ödünç eseri aldığımız belirtiliyor.

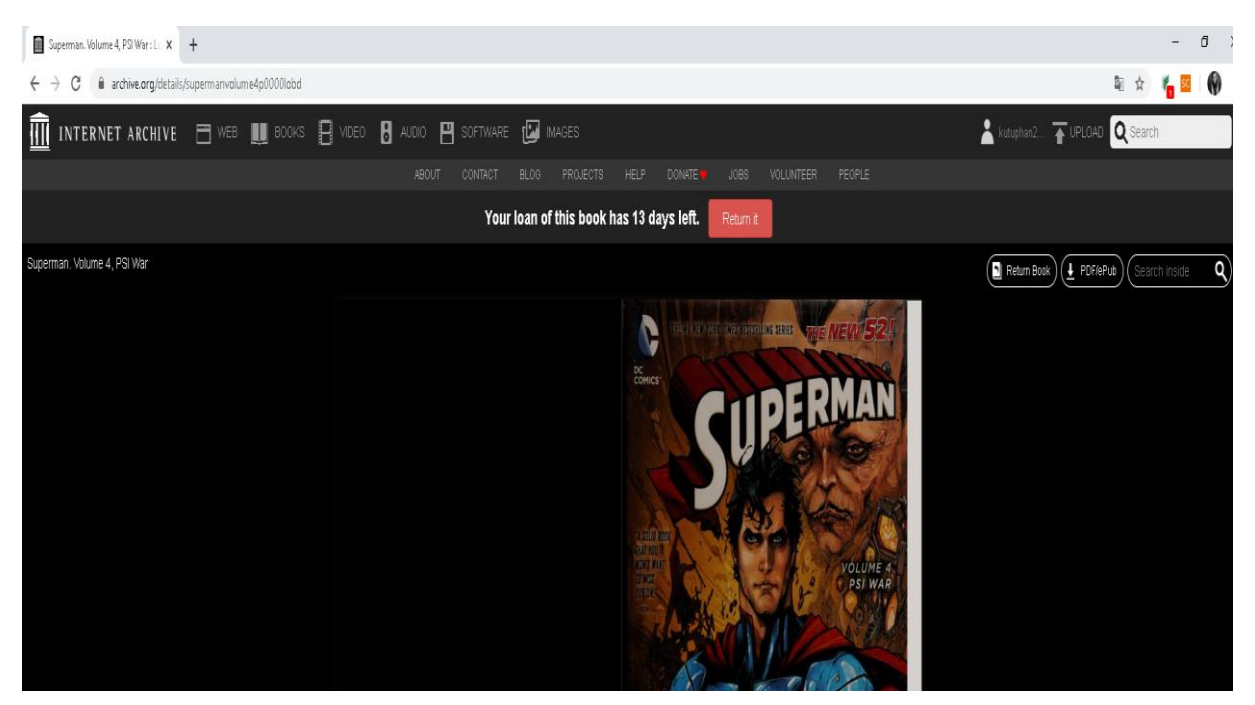

**Borrow** tuşuna basarak kitabı ödünç aldık. PDF / e Pub kısmına tıklayarak eseri indirebiliriz.

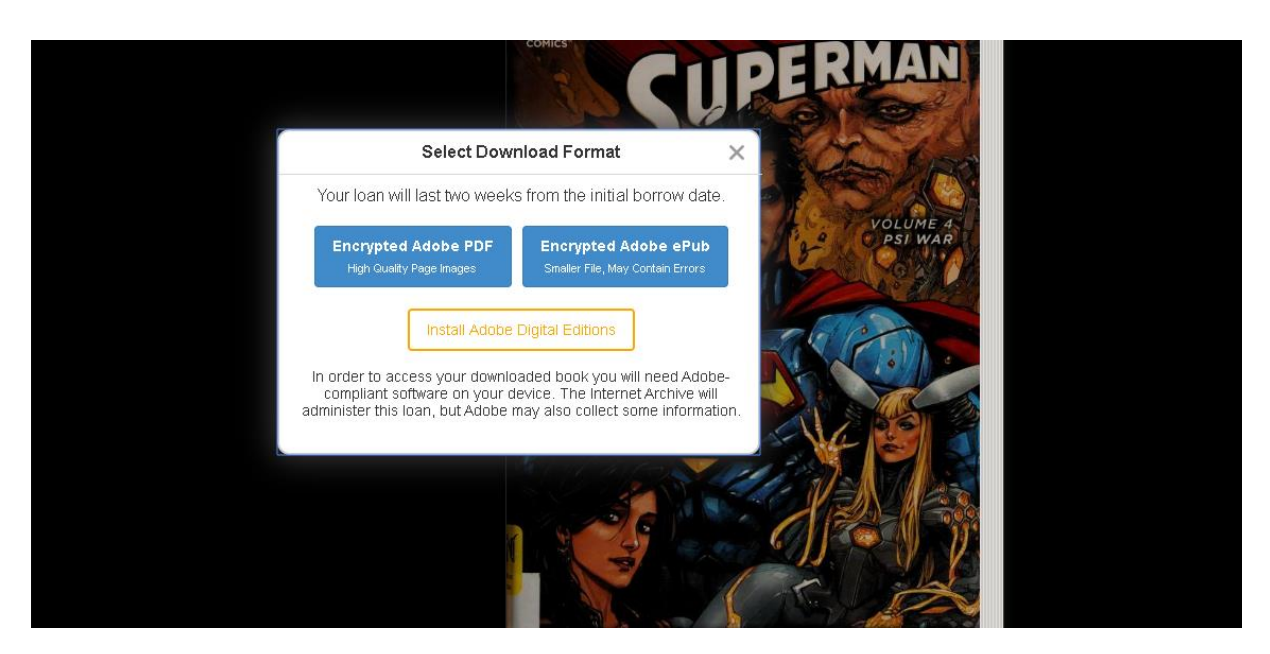

Download Format olarak **Encypted Adobe PDF** i seçiyoruz. URLLink .acsm dosya inmiş oluyor.

Bu dosyayı açabilmek için Adobe Digital Editions programına ihtiyacımız var.

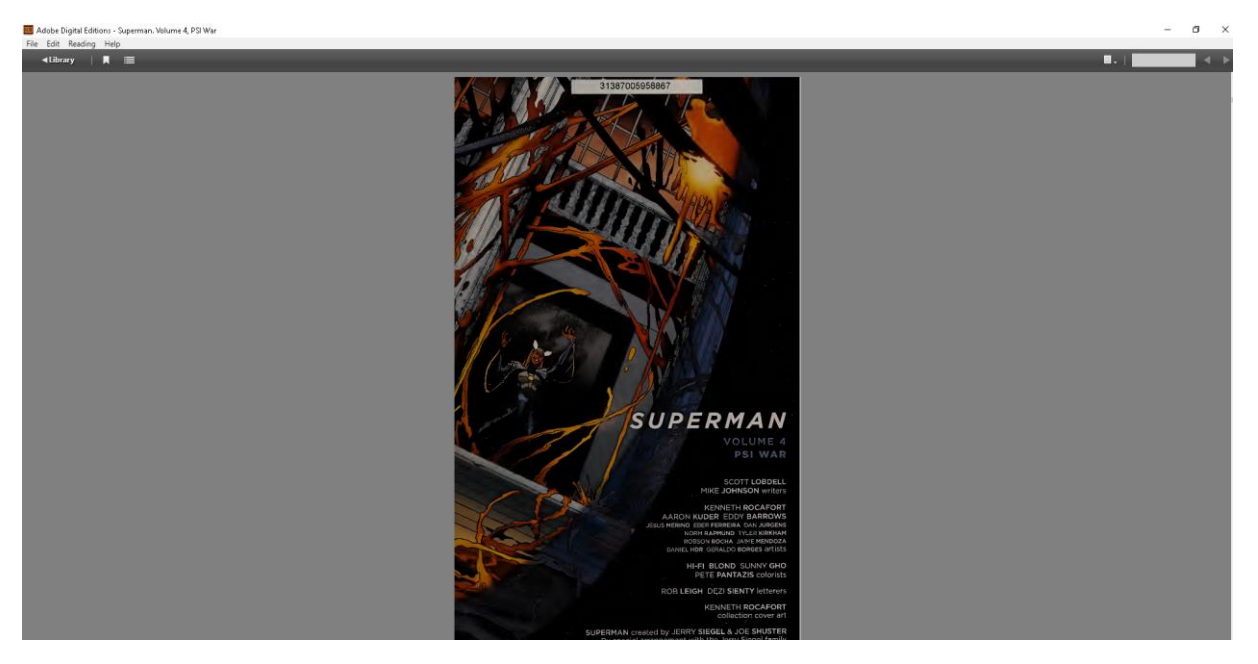

 Program ile belirtilen eseri 14 gün süresince elektronik ortamda okuyabiliriz. Süre bitiminde tekrar aynı kitabı ödünç alabiliriz.

# **Return (İADE)**

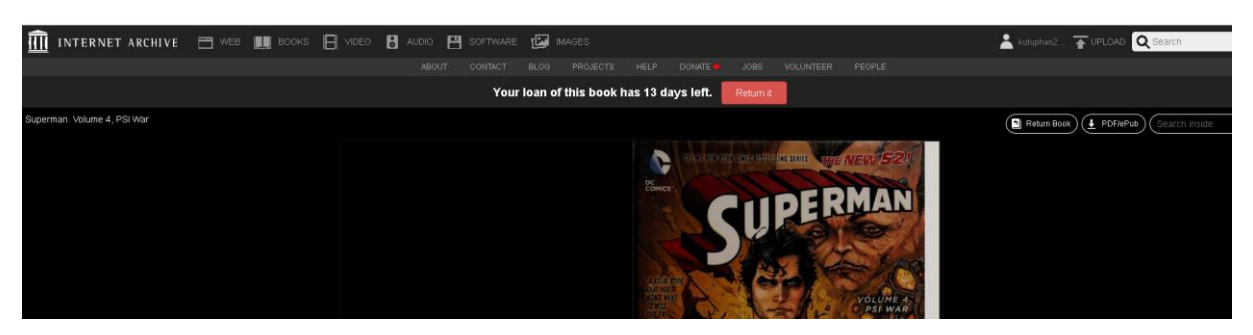

**"Return İt"** sekmesine tıklayarak eseri iade edebilirsiniz.

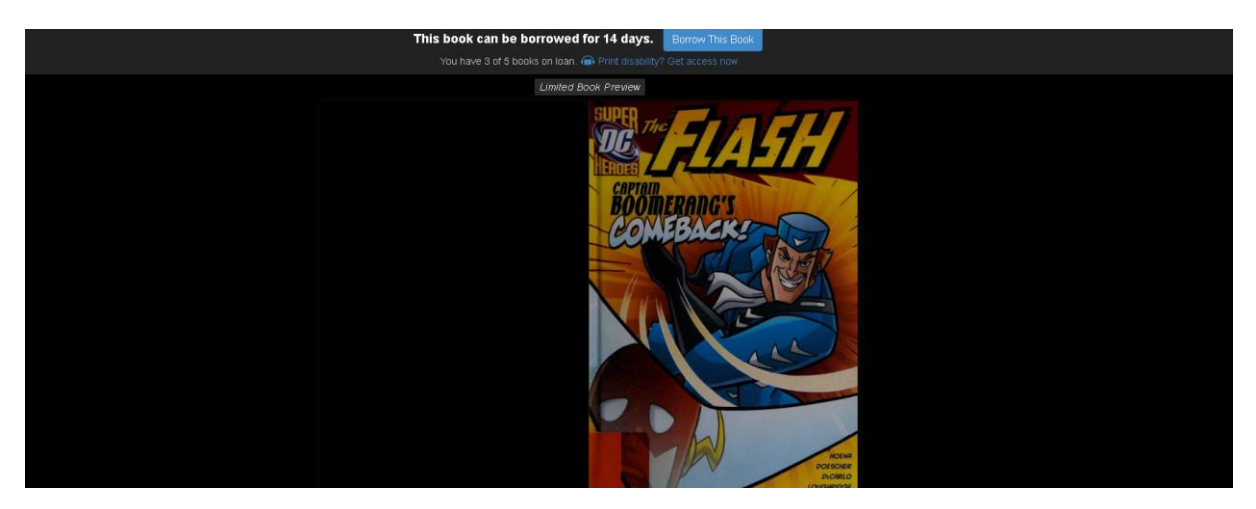

Eseri iade ettikten sonra [You have 3 of 5 books on loan.](https://archive.org/details/@kutuphan2525?tab=loans#loans-on-loan)

Yeniden 3. ödünç eseri aldığımız belirtiliyor.

**Hazırlayan: Öğr. Gör. İsmail Can Karademir**